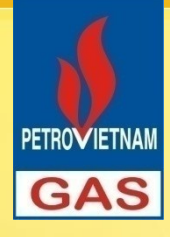

#### THIỆT KẾ MỘ PHỎNG THIẾT BỊ ĐƯỜNG ỐNG

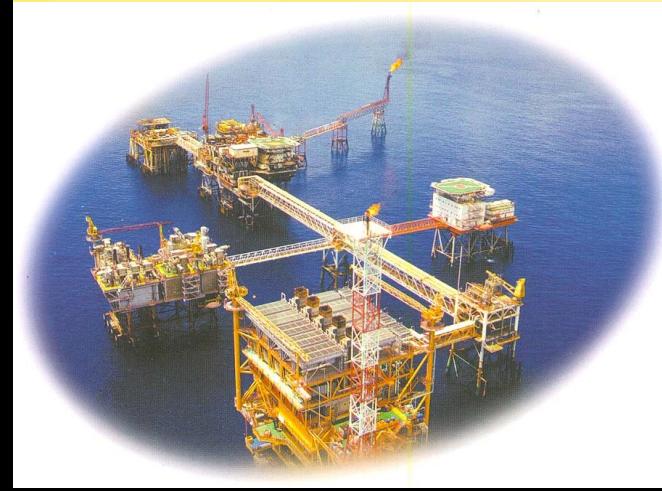

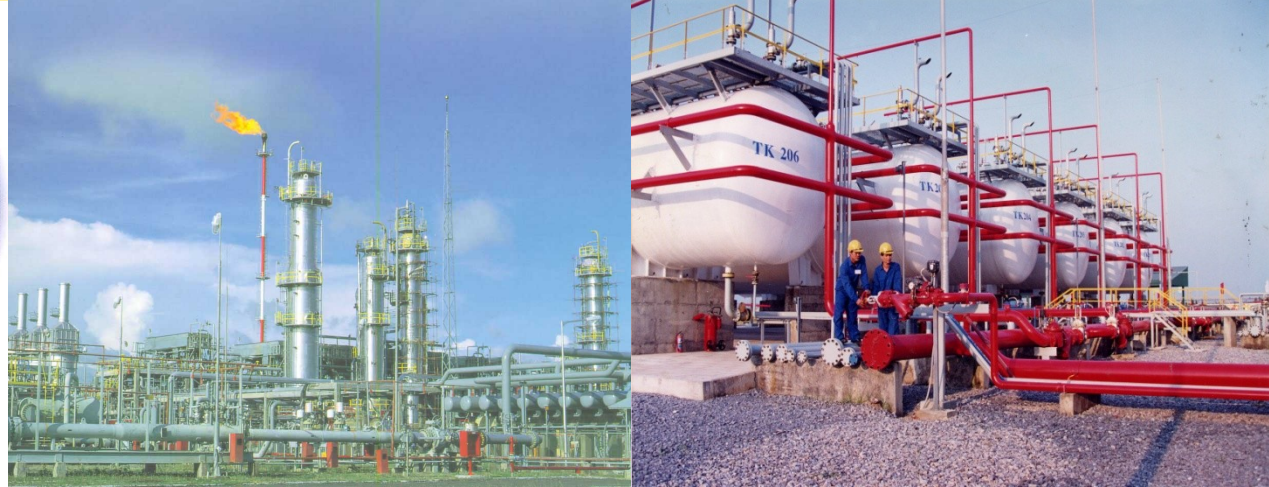

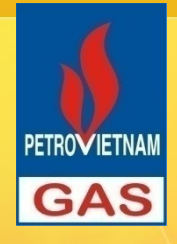

## MỤC TIÊU

- Cung cấp cho học SV cách thức sử dụng hysys để tính toán mô phỏng thiết bị đường ống sau:
- Mixer: Thiết bị trộn dòng.
- Tee: Thiết bị chia dòng.
- Valve: Van.
- Pipe Segment: Đường ống
- SV phải nắm vững kiến thức về thủy khí động lực học và phương pháp tính toán tổn thất áp suất trong quá trình vận chuyển môi chất trong đường ống.

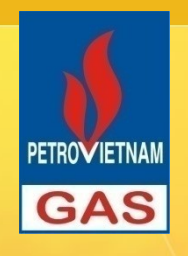

#### ĐƯỜNG ỐNG CÔNG NGHỆ PIPE SEGMENT

Pipe Segment sử dụng các phương trình thực nghiệm tính toán tổn thất áp suất trong đường ống khi vận chuyển môi chất để tính toán 01 trong 04 thông số sau: Pressuure Drop: Tổn thất áp suất. Length: Chiều dài đường ống. Flow: Lưu lượng vận chuyển trong đường ống. Diameter: Đường kính ống.  $\triangleright$  Tuy thuộc vào thông số Input đầu vào hysys sẽ tư động tính toán các thông số còn lai

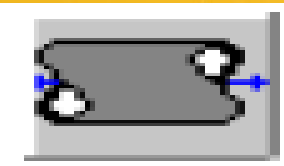

Pipe Segment icon

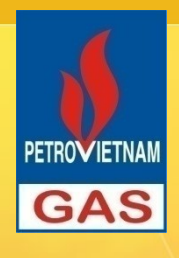

#### ĐƯỜNG ỐNG CÔNG NGHỆ PIPE SEGMENT

- $\triangleright$  Nếu cần xác định đường kính ống thì cần cài đặt các thông số sau:
- Flow: Lưu lượng.
- Heat transfer information.
- Length
- Inlet and Outlet Pressure (hoặc 01 áp suất + chênh áp).
- One Stream temperature.
- Initial Estimate of Length.

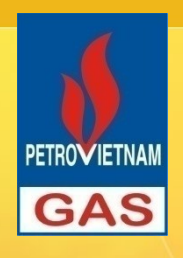

 $\blacktriangleright$ 

#### ĐƯỜNG ỐNG CÔNG NGHỆ - PIPE **SEGMENT**

Nếu cần xác định tổn thất áp suất trong đường ống thì cần cài đặt các thông số sau:

- Flow
- · Pipe length, diameter, and elevation change
- Heat transfer information
- At least one stream temperature and one pressure

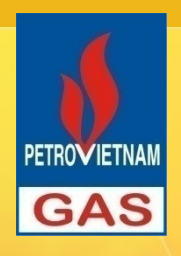

#### ĐƯỜNG ỐNG CÔNG NGHỆ PIPE SEGMENT

#### Nếu cần xác định chiều dài đường ống thì cần cài đặt các thông số sau:

- $\bullet$  Flow
- Heat transfer information
- Pipe diameter
- Inlet and Outlet Pressure (or one stream Pressure and  $\bullet$ Pressure Drop)
- One stream temperature
- Initial estimate of Length

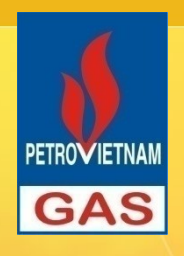

#### ĐƯỜNG ÔNG CÔNG NGHỆ - PIPE **SEGMENT**

Nếu cần xác định lưu lượng môi chất vận chuyển trong đường ống thì cần cài đặt các thông số sau:

- Pipe length and diameter
- Heat transfer information
- Inlet and Outlet Pressure (or one stream Pressure and Pressure Drop)
- One stream temperature
- Initial estimate of Flow

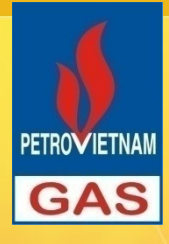

- 1. Truy cập vào mô hình đường ống Pipe Segment.
- 2. Đặt tên đường ống và dòng vào/ra.
- 3. Tại mục Parameter Tab Design chọn phương trình tính toán hệ số hiệu chuẩn đối với dòng 02 pha. Thông thường chọn Beggs and Brill hoặc OLGA 2000.

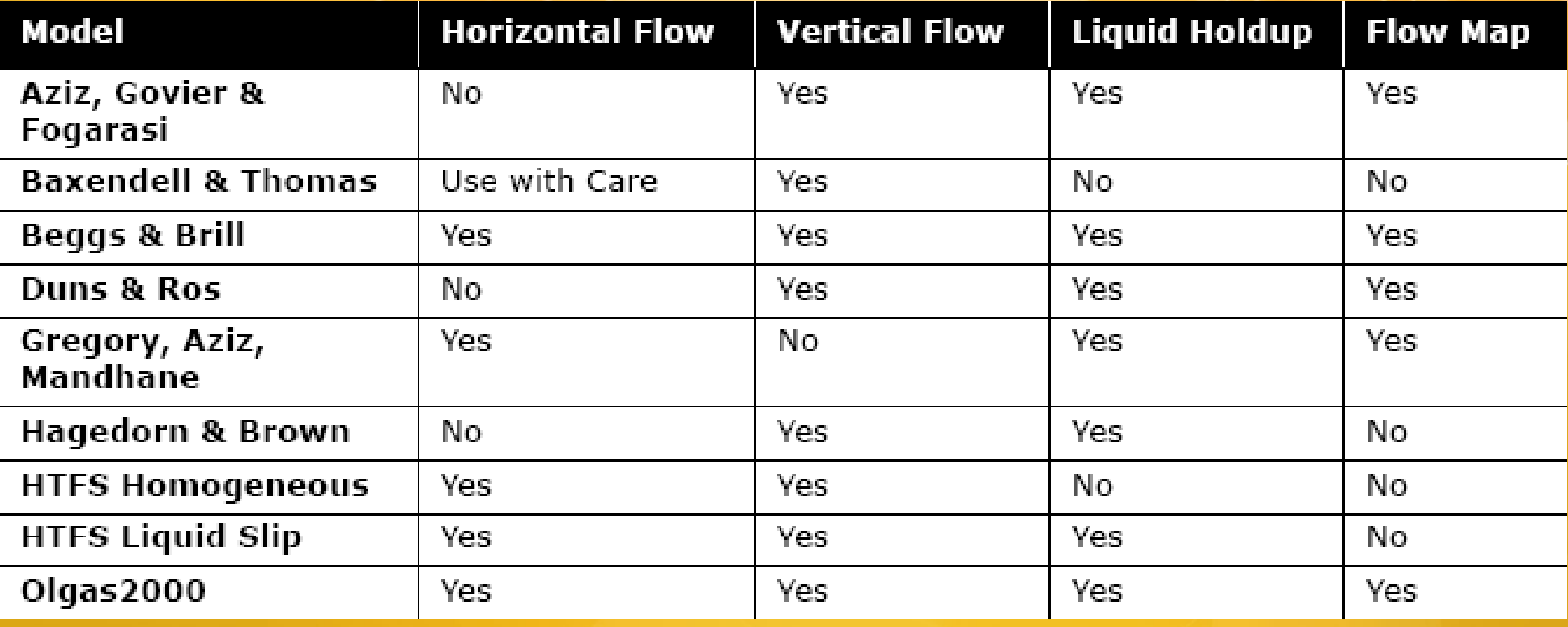

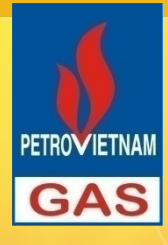

Tại mục Calculation Tab Design cài đặt các thông tin ۱. sau:

#### **Calculation Pa<u>r</u>ameters**

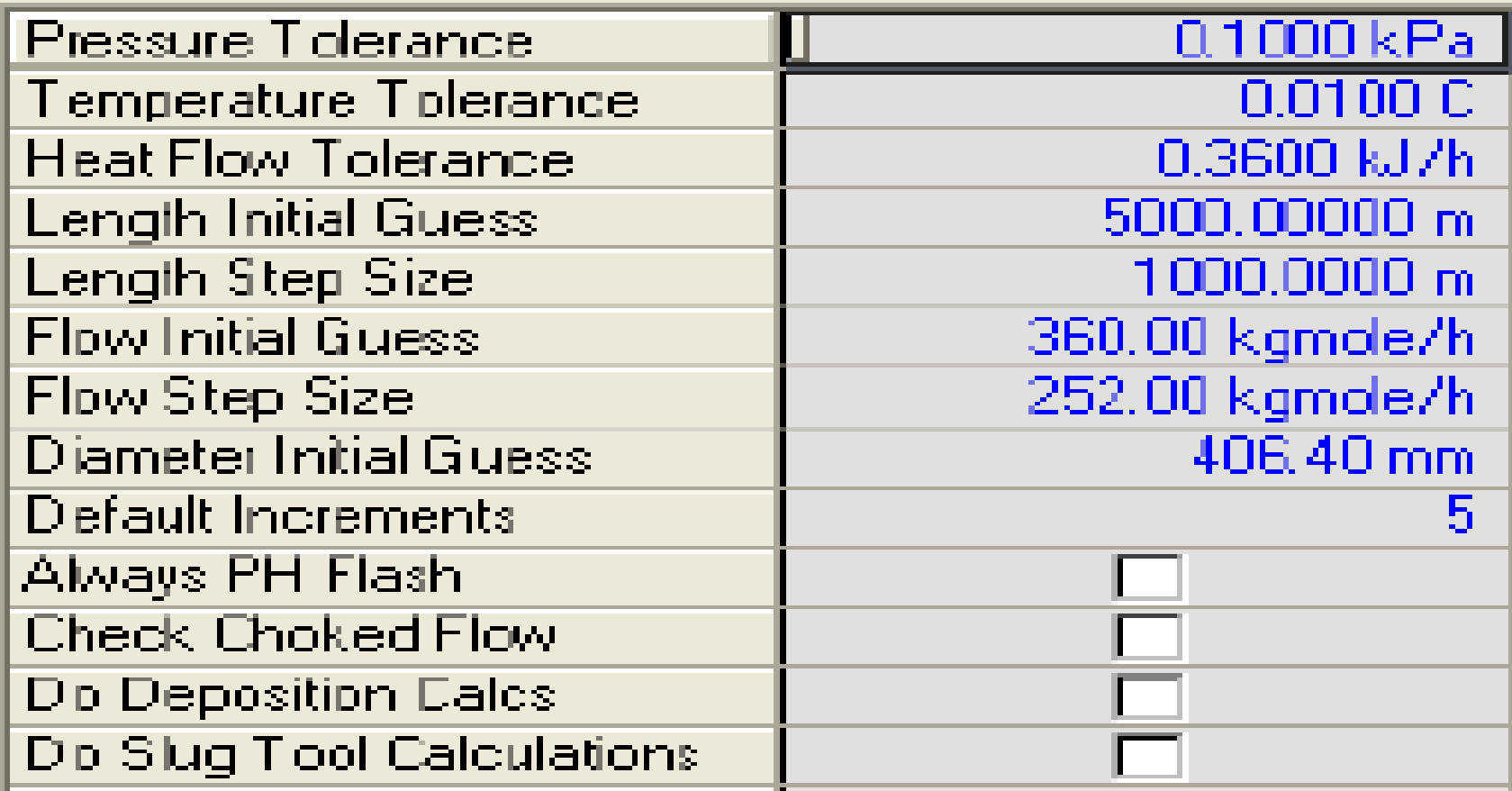

- 1. Tại mục Sizing của Tab Rating tùy thuộc vào thông số cần tính toán => cài đặt các thông số sau:
- Chia đường ống ra làm nhiều Segment nêu trên đường ống có các van, khúc co, cao độ khác nhau ... bằng cách nhấn chọn Tab Append Segment.
- ▶ Fitting/Pipe: chọn Segment là Pipe nếu là đoạn ống, chọn Valve nếu là van… Nếu chọn Fitting/Pipe là đường ống thì nhập:
- Length: Nhập chiều dài đường ống/van nếu biết trước.
- Elevation change: nhập cao độ của đường ống.

- Outer diameter: Nhập đường kính ngoài của đường ống nếu biết.
- Inner Diameter: Nhập đường kính trong của đường ống nếu biết.
- Material: Nhập vật liệu chế tạo từ danh mục có sẵn.
- Increments: Số lần chia nhỏ đoạn ống để tính toán.

#### Ví dụ về cách chia Segment và các thông số cần nhập

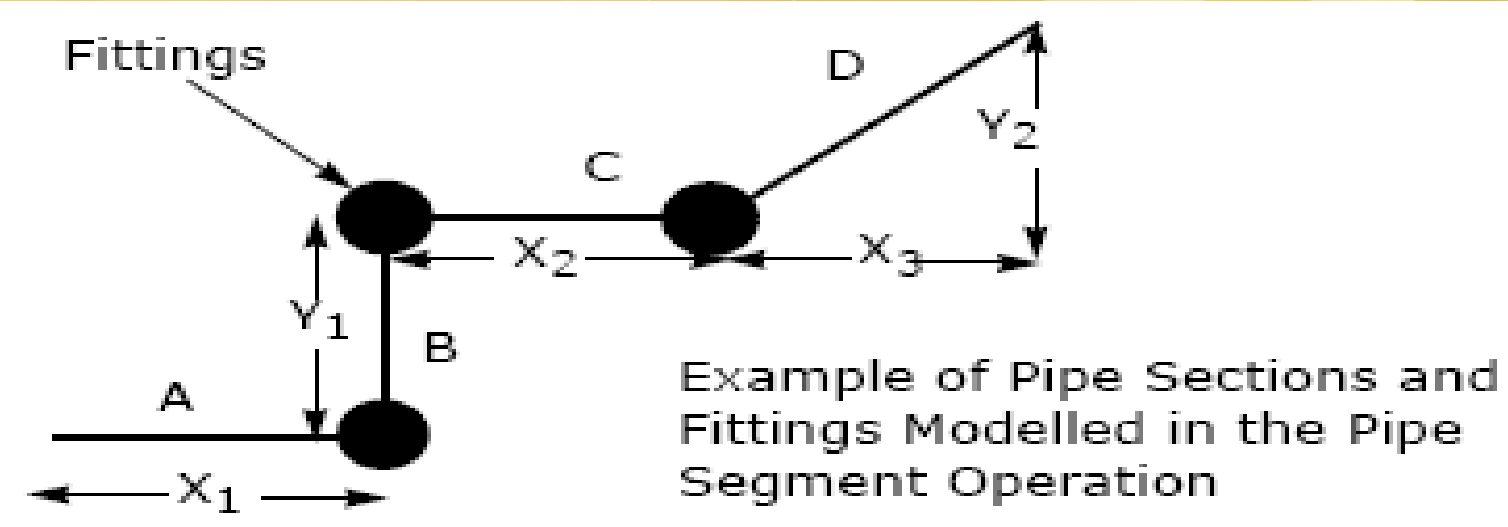

**PETROVIETNAM** 

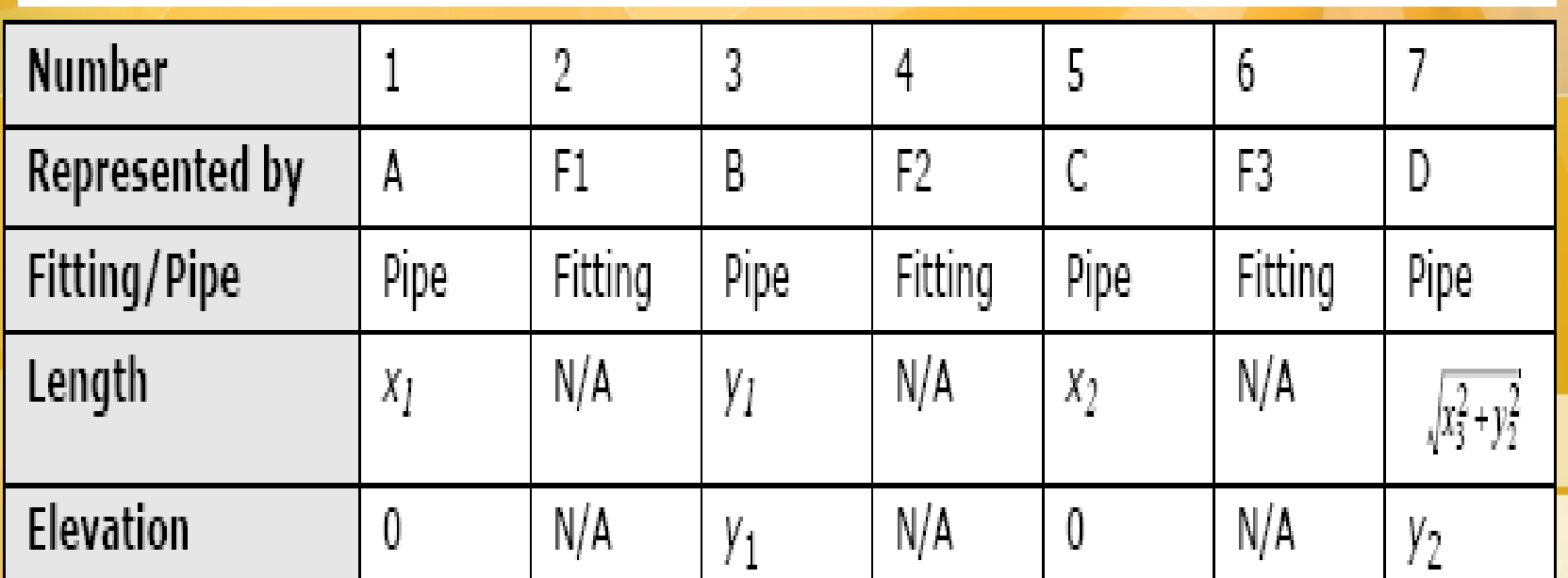

# **GAS**

- 1. Tại mục Sizing của Tab Rating tùy thuộc vào thông số cần tính toán => cài đặt các thông số sau (tt):
- Nhấn View Segment và nhập các thông số sau:
- Rougness: Độ nháp (hệ số ma sát) của đường ống

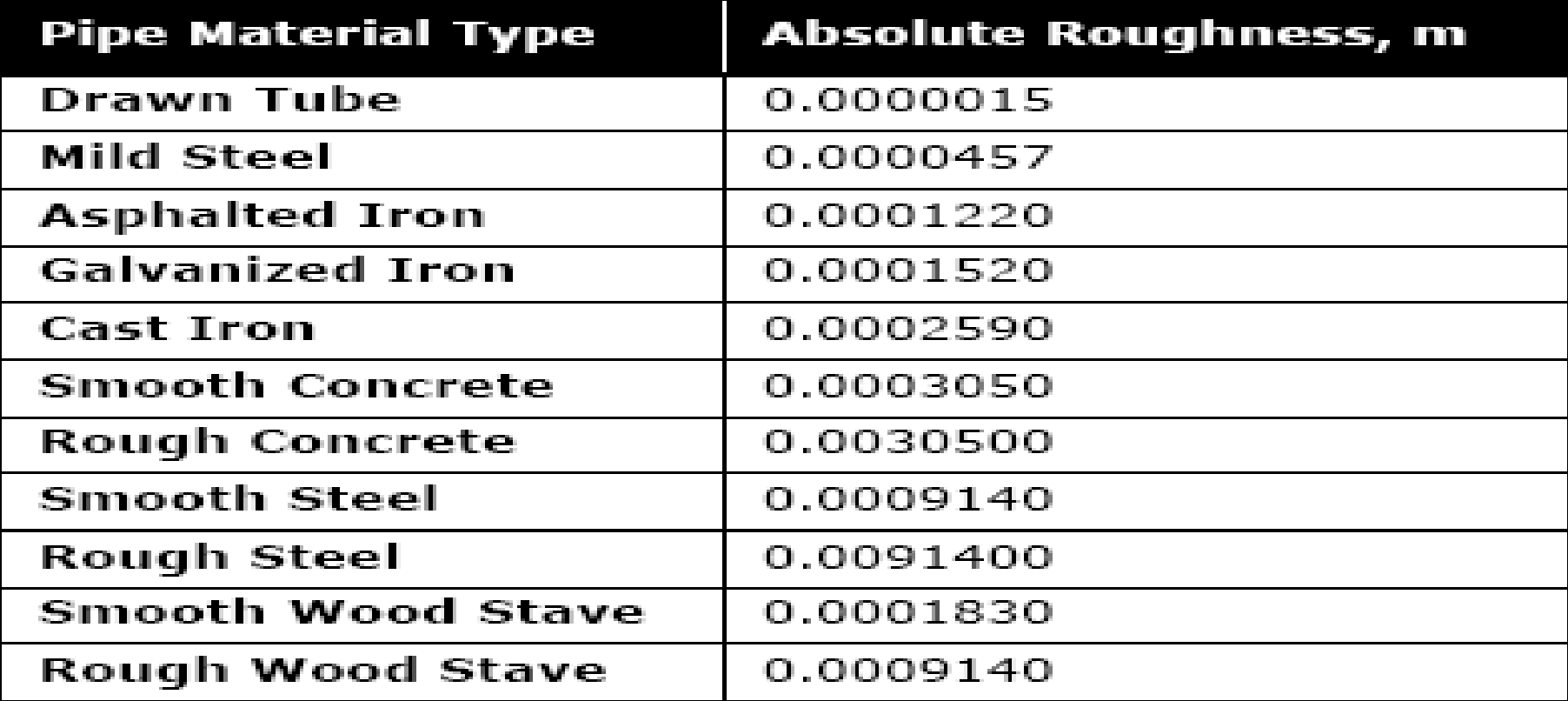

- 1. Tại mục Sizing của Tab Rating tùy thuộc vào thông số cần tính toán => cài đặt các thông số sau (tt):
- Pipe Wall Conductivity: Độ dẫn nhiệt của vận liệu làm đường ống (W/m.K).
	- All steel and coated iron pipes: 45.0
	- $\bullet$  Cast iron: 48.0
	- Concrete: 1.38
	- $\bullet$  Wood: 0.173
	- PlasticTubing: 0.17
	- RubberHose: 0.151

- 1. Tại mục Sizing của Tab Rating tùy thuộc vào thông số cần tính toán => cài đặt các thông số sau (tt):
- Pipe Wall Conductivity: Độ dẫn nhiệt của vận liệu làm đường ống (W/m.K).
	- All steel and coated iron pipes: 45.0
	- $\bullet$  Cast iron: 48.0
	- Concrete: 1.38
	- $\bullet$  Wood: 0.173
	- PlasticTubing: 0.17
	- RubberHose: 0.151

1. Tai muc Heat transfer của Tab Rating lựa chọn mô hình tính toán trao đổi nhiệt của đường ống theo 01 trong 4 cách sau:

≻ Specified heat loss: Nhập nhiệt trao đổi ra môi trường

**GAS** 

 $P$ PIPE-100

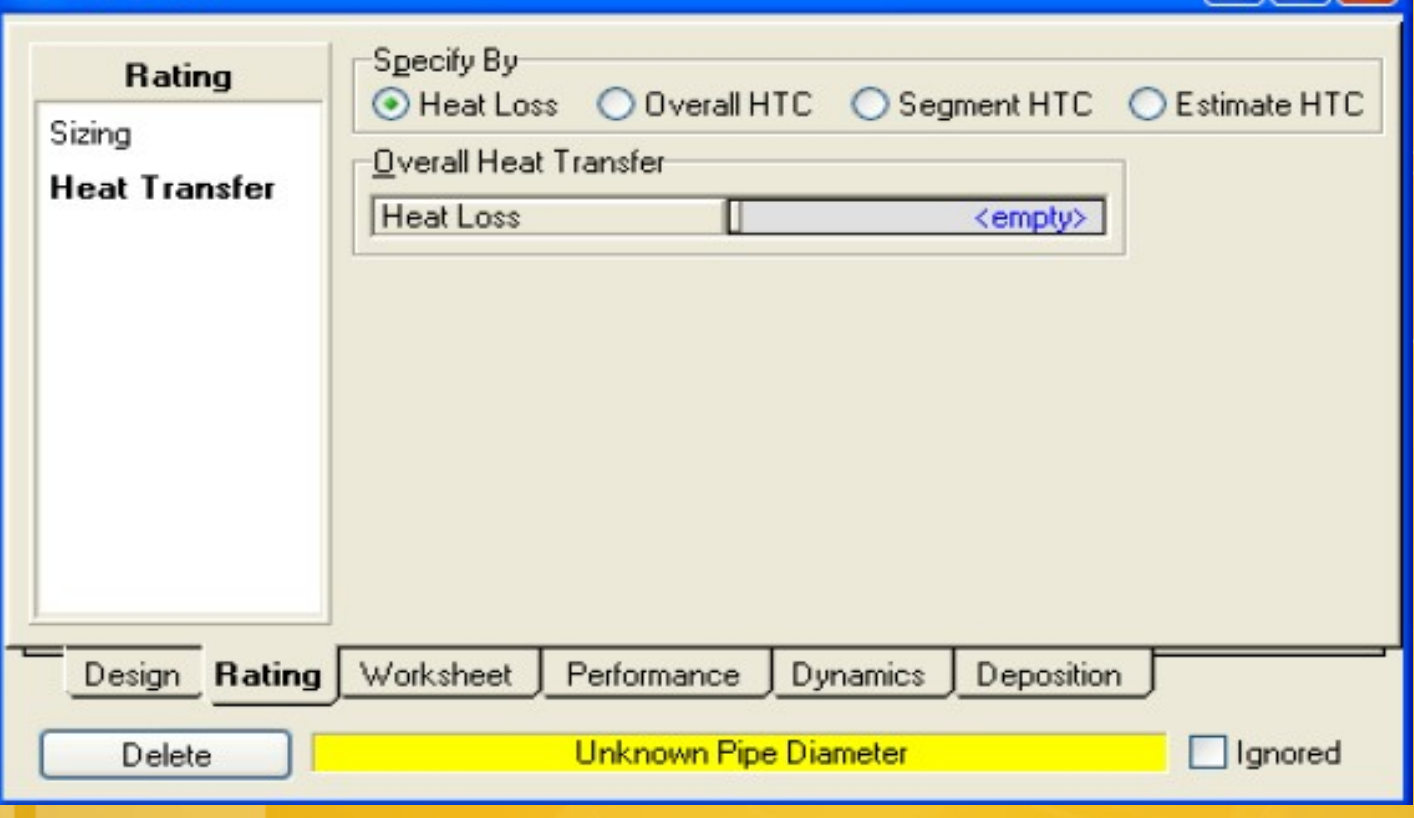

1. Tai mục Heat transfer của Tab Rating lựa chọn mô hình tính toán trao đổi nhiệt của đường ống theo 01 trong 4 cách sau:

**GAS** 

> Overall Heat Transfer Coefficient (HTC): Nhập thông số như hình vē

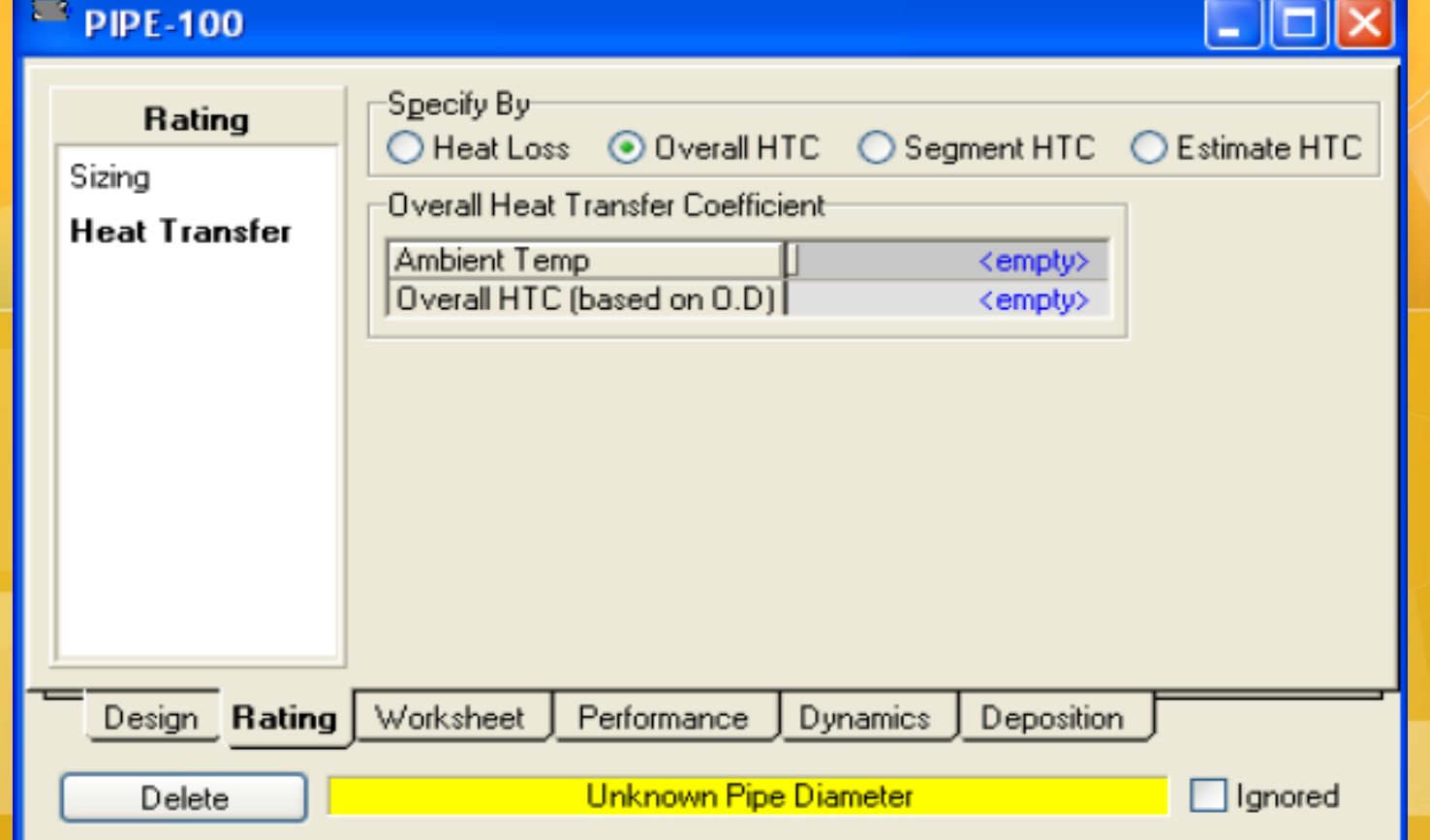

1. Tại mục Heat transfer của Tab Rating lựa chọn mô hình tính toán trao đổi nhiệt của đường ống theo 01 trong 4 cách sau:

**GAS** 

> HTC specified by segment: Cài đặt thông số T, HTC đối với từng segment

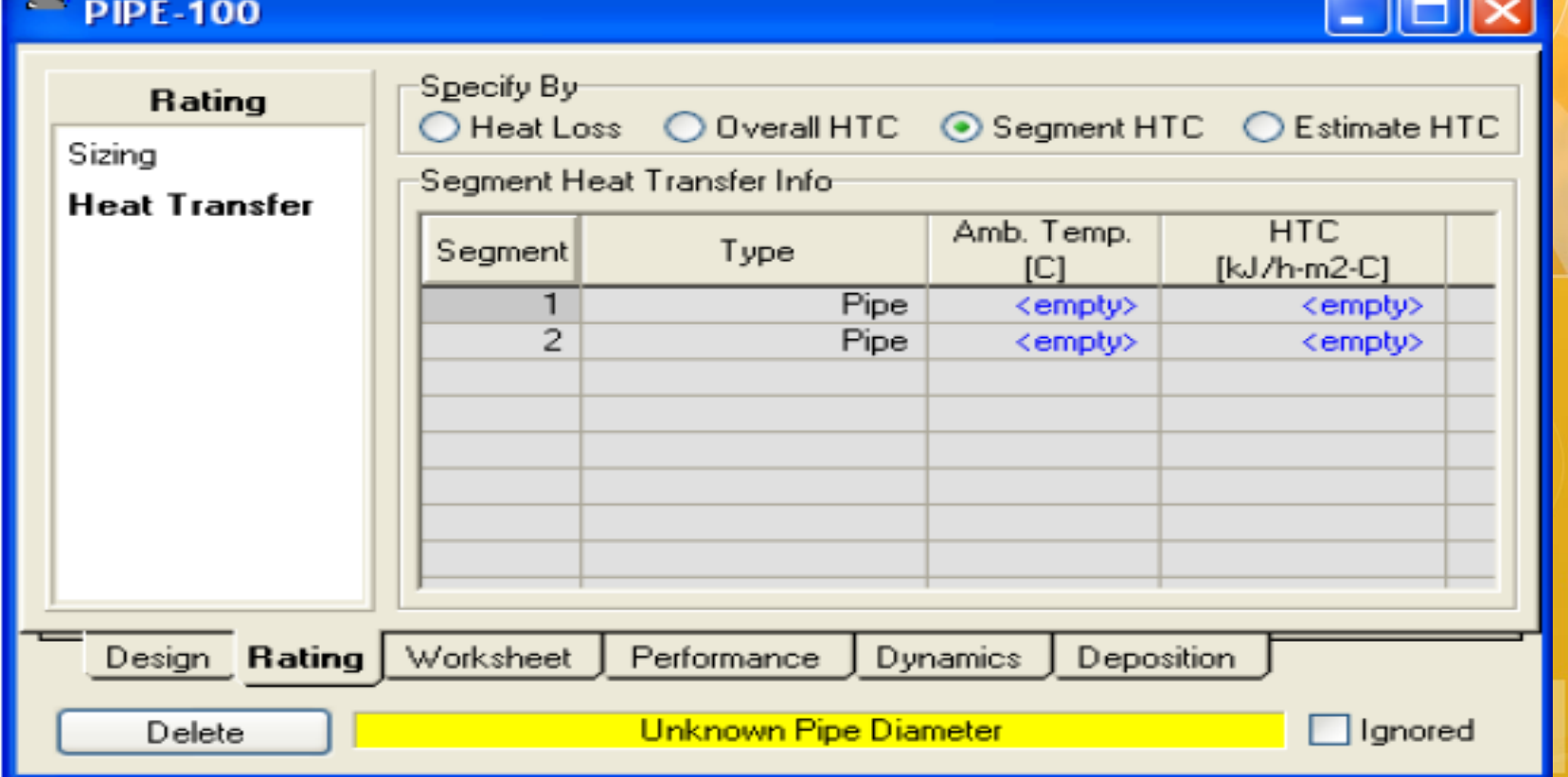

# **GAS**

#### MÔ PHỎNG ĐƯỜNG ỐNG CÔNG NGHỆ

1. Tai muc Heat transfer của Tab Rating lưa chon mô hình tính toán trao đổi nhiệt của đường ống theo 01 trong 4 cách sau:

#### $\triangleright$  Estimated HTC:

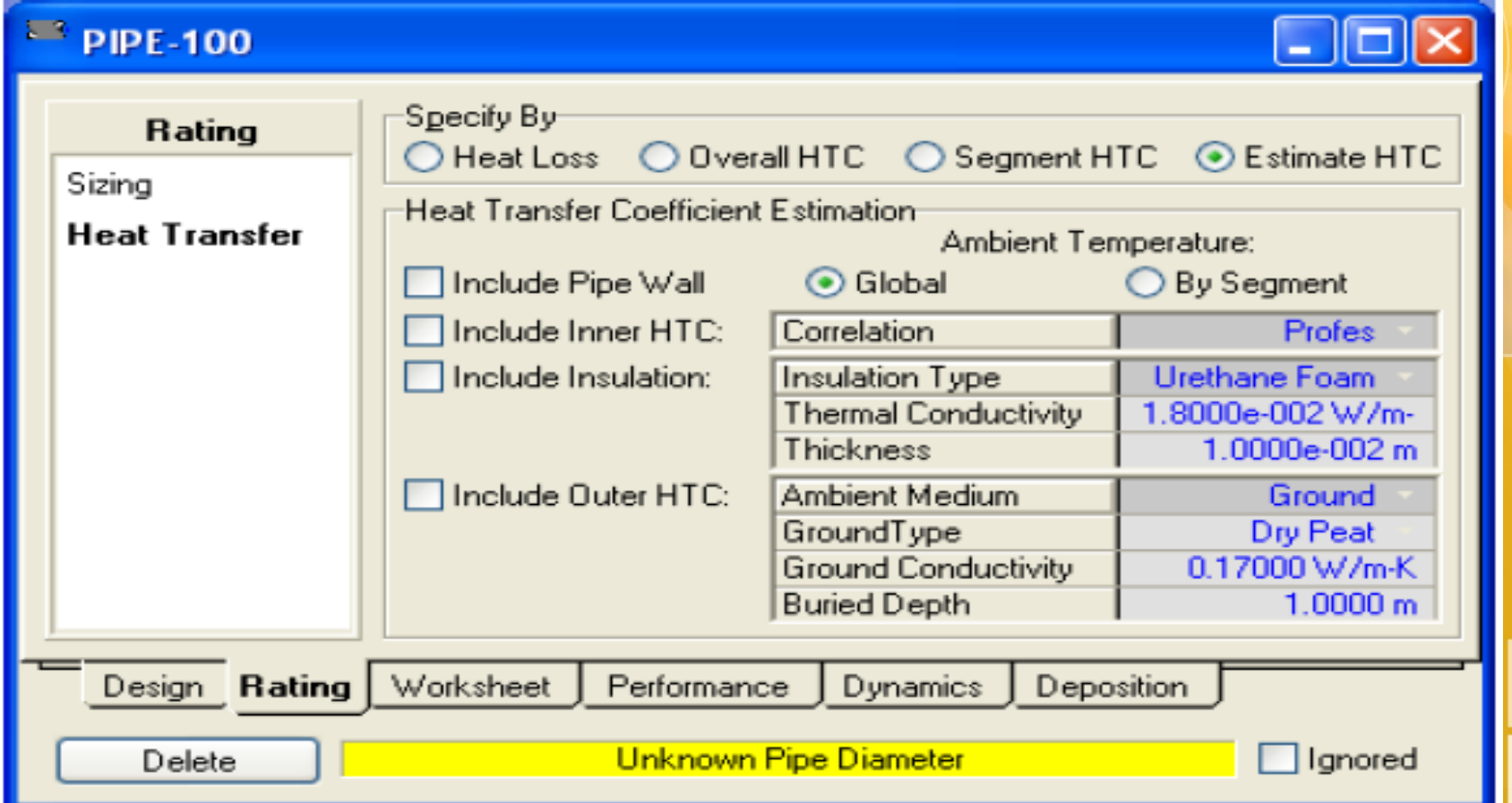

# THIẾT BỊ TRỘN DÒNG - MIXER

- Thiết bị trộn dòng có chức năng trộn 02 hoặc nhiều dòng công nghệ với nhau thành 01 dòng.
- Nếu tính chất của các dòng công nghệ đầu vào biết trước thì hysys sẽ tự động tính toán tính chất của dòng công nghệ đầu ra Mixer – Tính như thế nào???
- Thông thường thông số nhiệt độ và áp suất và thành phần của dòng sau pha trộn là thông số chưa biết trước. Tuy nhiên hysys vẫn có thể sử dụng thuật toán Backforwards để xác định thông số của 01 dòng đầu vào nếu biết thông số của dòng sau thiết bị pha trộn.
- $\checkmark$  Thông số gì: T, P, Composition???

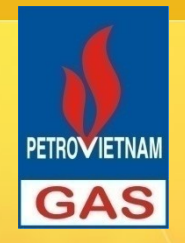

## CÁCH MỒ PHỎNG MIXEI

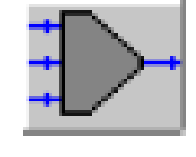

Mixer icon

- 1. Truy cập vào thiết bị Mixer theo một trong 02 cách đã biết.
- 2. Tại mục Connection của Tab Design khai báo: Tên thiết bị, tên các dòng vào và dòng ra Mixer.
- 3. Tại mục Parameter của Tab Design lựa chọn phương thức tính áp suất (Pressure assignment) theo một trong 02 cách:
- Equalize All: Chỉ cần cài đặt áp suất của 01 trong số các dòng vào hoặc áp suất của dòng đầu ra thiết bị.
- Set Outlet to Lower Inlet: Hysys lựa chọn giá trị áp suất nhỏ nhất trong số các dòng vào/ra là giá trị cho các dòng có áp suất chưa biết.

#### THIẾT BỊ CHIA DÒNG -TEE

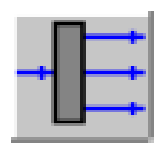

Tee icon

- Thiết bị chia dòng có chức năng chia 01 dòng Material Stream thành 02 hoăc >02 dòng có cùng tính chất ???
- Mô phỏng thiết bị dòng tương đối đơn giả do chỉ cần xác định tỷ lệ chia dòng/lưu lượng của mỗi dòng => Hysys sẽ tính toán lưu lượng của các dòng còn lại.
- Cách mô phỏng:

- 1. Truy cập vào mô hình thiết bị TEE.
- 2. Đặt tên thiết bị, tên dòng vào và các dòng ra tương ứng.
- 3. Cài đặt thông số tỷ lệ chia dòng hoặc lưu lượng của n-1 dòng trong số các dòng đầu ra.
- Cài đặt tỷ lệ dòng: vào mục Parameter nhập tỷ lệ dòng vào Flow Ratio.
- Cài đặt lưu lượng của dòng đầu ra như thế nào???

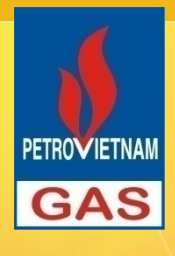

# MÔ PHỎNG VAN

- ▶ Van là một bộ phận trong hệ thống thiết bị đường ống có chức năng điều tiết lưu lượng dòng chảy.
- Khi tính toán mô phỏng cần cài đặt 03 trong 05 thông số sau:
- Inlet Temperature.
- Outlet Temperature
- Inlet Pressure.
- **Outlet Pressure**
- Valve Pressure Drop.

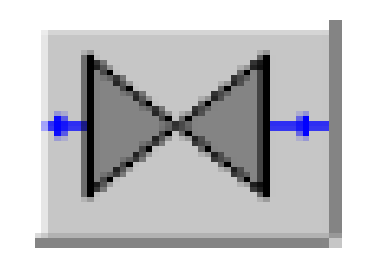

#### Valve icon

 $\triangleright$  Cần lưu ý trong số các thông số cần cài đặt tối thiểu phải có 01 thông số nhiệt độ và áp suất.

#### BÀI TẬP MÔ PHỎNG THIẾT BỊ ĐƯỜNG **ONG**

 $\triangleright$  Dầu nhe (white cond.) 60 m3/ngày và khí tách ra từ quá trình khai thác dầu thô được đưa vào đường ống từ mỏ BH về Dinh Cố với chiều dài 117 Km. Dòng này sau đó được chia làm 02 dòng: Dòng đưa qua nhà máy chế biến 5.0 trm3/ngày, dòng còn lại khoảng 1 trm3/ngày đưa trực trạm phân phối không qua xử lý được giảm áp đến 40 barg và cung cấp cho các hộ tiêu thụ.

**PETROVIETNAM** 

- Thành phần khí và dầu nhẹ như hình bên.
- ▶ Đường ống 16 in, được làm bằng vật liệu Steel, không bọc bảo ổn và đi ngầm dưới biển.

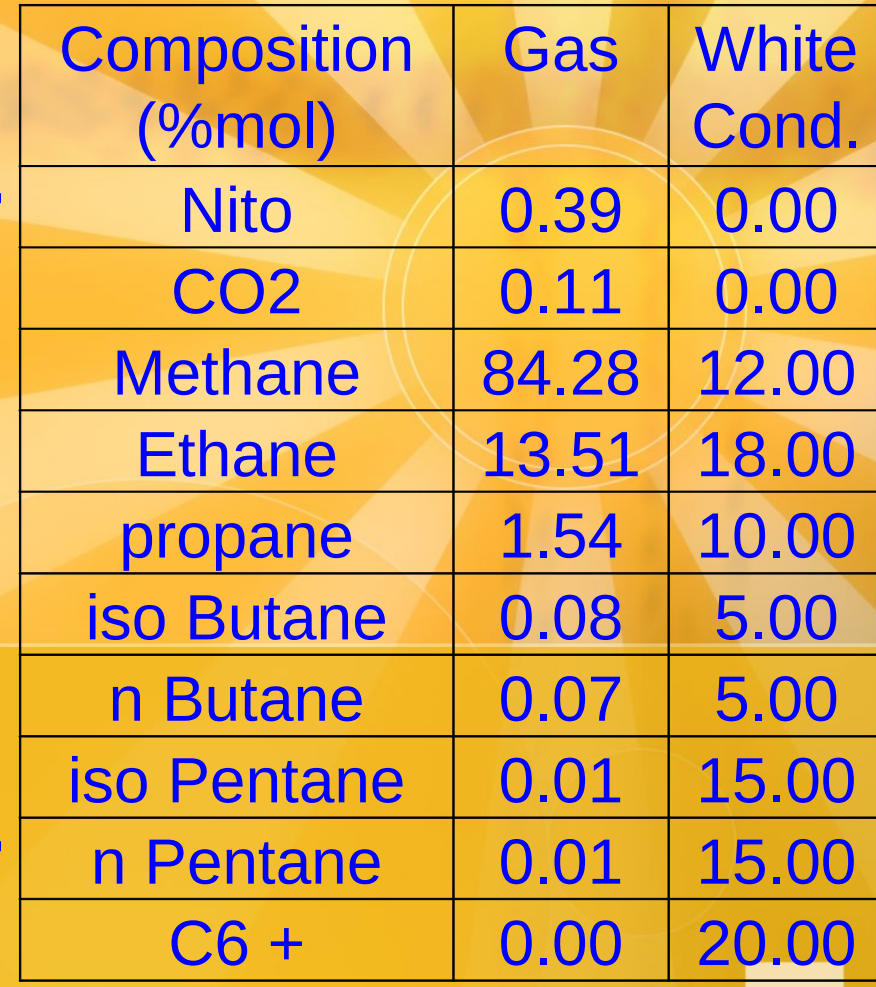

# **GAS**

#### BÀI TẤP MÔ PHỔNG THIẾT BỊ ĐƯỜNG ỐNG

- Áp suất Khí và Cond. tại đầu giànn nén là 100 và 102 barg, Nhiệt độ khí tại đầu giàn nén là 45 oC, Nhiệt độ tại đầu Dinh Cố bằng nhiệt độ môi trường (27 oC),
- 1. Mô phỏng các thiết bị Mixer, đường ống, thiết bị chia dòng và van giảm áp của hệ thống nêu trên.
- 2. Để tăng lưu lượng vận chuyển của đường ống lên 07 trm3/ngày => Tính đường kính ống.
- 3. Khảo sát sự thay đổi áp suất tại đầu Dinh Cố khi lưu lượng dòng dầu nhẹ tăng từ 60 lên 100 m3/h => Nhận xét???